# **AFO 135 – OUF record import**

# **135.1 Inleiding**

Bibliotheken die in de PICA centrale database catalogiseren en objecten beheren kunnen vanaf nu gebruikmaken van het OUF protocol zodat Vubis Smart automatisch een online update van hun locale (Vubis Smart) catalogus ontvangt.

Dit betekent dat de Vubis Smart database up-to-date wordt gehouden en zonder al te veel tijdverlies. Het heeft betrekking op iedere aanpassing in de PICA database die van invloed is op records of objecten van de locale database.

Het zgn. OUF (Online Update Fetch) systeem van PICA kan deze taak op zich nemen.

OUF geeft aan het locale systeem de relevante aanpassingen door en het locale systeem beslist welke gegevens ze uit het PICA systeem haalt om in de locale database te laden.

Het OUF systeem genereert bestanden met zgn. "update signalen", deze beschrijven een bepaalde verandering in het PICA systeem waardoor de locale database zou kunnen worden beïnvloed.

De Vubis Smart software baseert zich hierop en besluit dan welke records vanuit het PICA systeem moeten worden opgehaald. Het maakt "fetch request files" aan met voor ieder record het corresponderende PPN (PICA Productie Nummer), die dan door OUF worden verwerkt.

De records die door OUF uit het PICA systeem worden gehaald zijn in PICA3 formaat en worden opgeslagen in "titelbestanden".

#### **Let op**

Geac kan geen invloed uitoefenen op de signaalbestanden die door Pica naar de Vubis Smart server worden doorgestuurd: Pica beslist over de inhoud van de signaalbestanden. Dit proces kan niet worden beïnvloed door het locale (Vubis Smart) systeem.

Ondersteuning van OUF is niet standaard onderdeel van de applicatie. Het wordt als aanvulling verkocht en heeft een eigen licentie nodig. Voordat de implementatie binnen Vubis Smart wordt uitgevoerd dient contact te worden opgenomen met Pica.

## **135.2 Werking van OUF binnen Vubis Smart**

De implementeren van het OUF protocol in Vubis Smart resulteert feitelijk in een achtergrondproces dat continue controleert of de locale Vubis Smart database en update nodig heeft. Dit proces bevat de volgende onderdelen.

• Controleer op update signalen (Pica stuurt dit naar Vubis Smart)

De applicatie leest het oudste signaalbestand uit de directory signaalbestand. Het pakt het volgende record uit de signaallijst en slaat het op in de Vubis Smart database. Aan het einde van de signaallijst wordt het oudste bestand gelezen.

• Aanmaken van 'Create fetch request' bestand (Vubis Smart stuurt dit naar Pica)

Gebaseerd op de gegevens die geïmporteerd zijn uit de signaalbestanden, wordt er een bestand met een of meer PPN ids aangemaakt en uitgeschreven naar de directory verzoekbestanden.

• Lees titelbestand (Pica stuurt dit naar Vubis Smart)

Het oudste titelbestand wordt uit de directory titelbestanden gelezen.

• Scan records op relaties

De records uit het titelbestand worden gescand op relaties met andere PICA records. Er wordt een controle uitgevoerd op iedere relatie record om na te gaan of het reeds in een andere locale database bestaat.

Converteren van records

Op het record kan de "PICA3 naar locale formaat conversie" worden toegepast. De uit de PICA database gevonden records moeten worden geconverteerd vóórdat zij in het locale systeem kunnen worden geladen. Deze conversie Deze conversie is vanuit het PICA3 formaat naar (bijv.) MARC21 of Smart formaat, en moet met de Vubis Smart conversie setup worden aangemaakt. Als onderdeel van de conversie moet er een mapping worden gedaan voor de objectgegevens. De onderdelen van de objectgegevens worden gemapped naar van tevoren gedefinieerde codes die de lader kan omzetten en verwerken.

Laden van records

Gebaseerd op bestaande standaard routines, de record wordt geladen in de locale database. Als het een record verwijdering is, dan wordt de record verwijderd.

• Update koppelingen tussen records

De koppelingen tussen de geladen records worden aangemaakt.

# **135.3 Beheer OUF**

Nadat u AFO 135 heeft gekozen verschijnt het volgende menu:

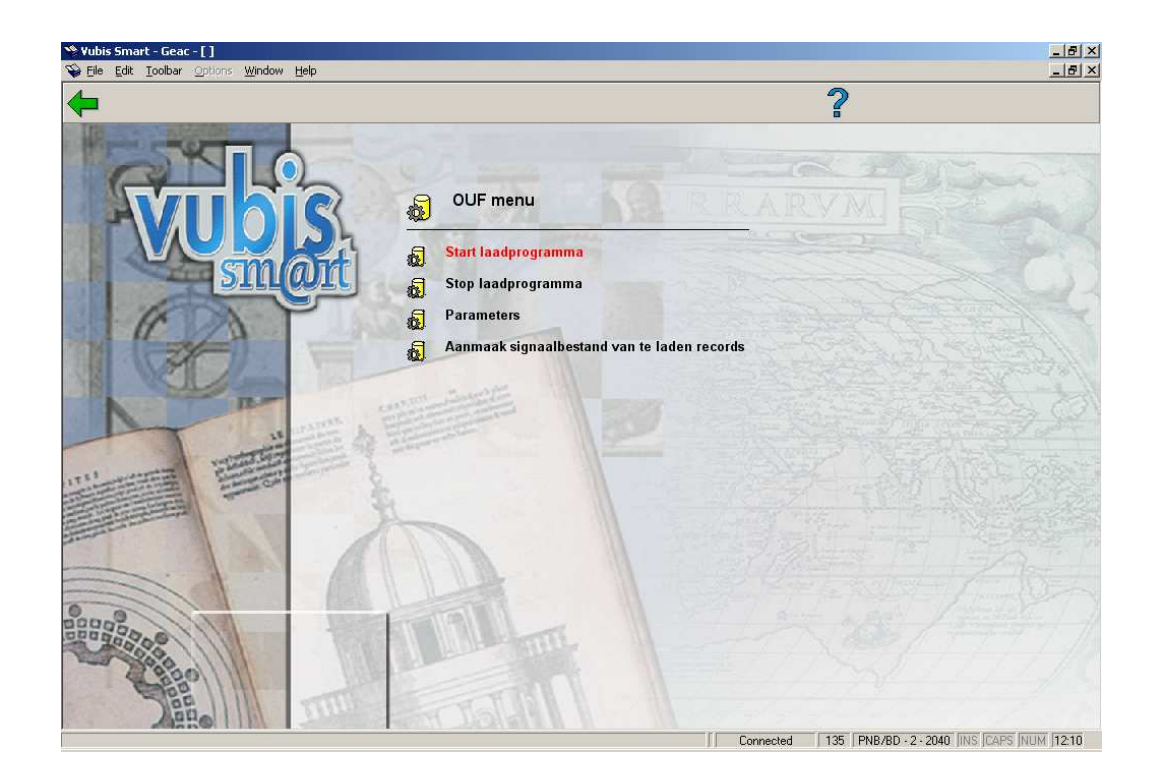

Deze opties worden in de volgende paragrafen nader toegelicht.

## **135.3.1 Start laadprogramma**

Wanneer u deze menuoptie heeft gekozen, verschijnt het standaard scherm voor procesbeheer:

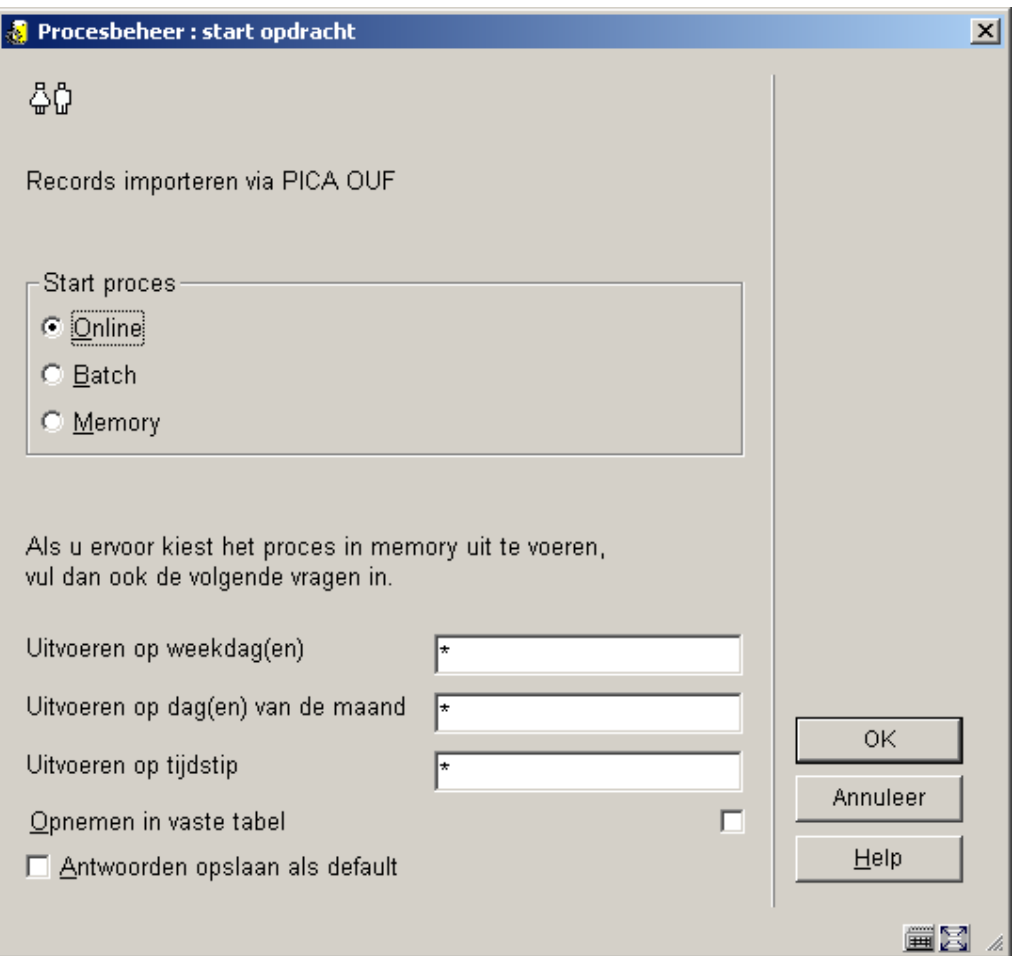

Net als andere Vubis Smart processen kan het laadprogramma gestart worden in online modus, batch modus of memory. In dit geval wordt online modus automatisch omgezet in batch modus, dus zijn er in feite slechts twee opties.

Wanneer het laadprogramma gestart is, zal het stoppen in een van de volgende gevallen:

- 1. De gebruiker stopt het laadprogramma vanaf het OUF menu
- 2. Het maximum aantal fouten is bereikt
- 3. De stoptijd, zoals vastgelegd in de parameters, is bereikt
- 4. De datum is gewijzigd

In het tweede geval dient contact opgenomen te worden met de helpdesk.

## **135.3.2 Stop laadprogramma**

Via deze menuoptie kan het laadprogramma gestopt worden. Als deze menuoptie wordt gekozen wanneer het proces niet actief is, verschijnt een melding:

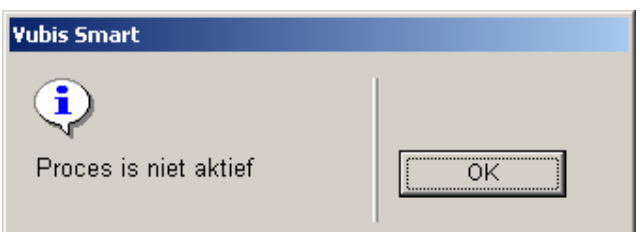

### **135.3.3 Parameters**

Wanneer u deze menuoptie heeft gekozen, verschijnt een invoerscherm:

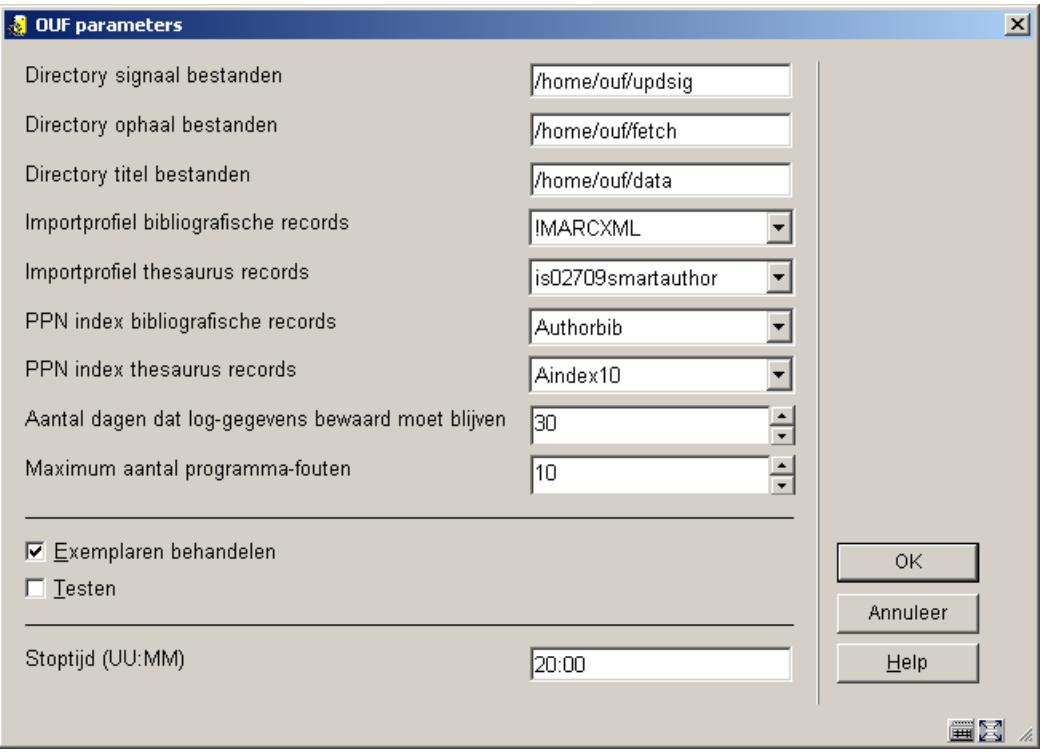

### **Velden van het scherm**

**Directory signaal bestanden**: dit is de directory waar de OUF daemon de signaalbestanden opslaat

**Directory ophaal bestanden**: dit is de directory waar de OUF daemon zoekt naar de ophaalbestanden

**Directory titel bestanden**: dit is de directory waar de OUF daemon de titelbestanden opslaat

**Importprofiel bibliografische records**: selecteer het importprofiel dat gebruikt moet worden uit de dropdown lijst (dit profiel is gedefinieerd in AFO 133)

**Importprofiel thesaurus records**: selecteer het importprofiel dat gebruikt moet worden uit de dropdown lijst (dit profiel is gedefinieerd in AFO 133)

**PPN index bibliografische records**: selecteer de naam van de PPN index uit de dropdown lijst

**PPN index thesaurus records**: selecteer de naam van de PPN index uit de dropdown lijst

**Aantal dagen dat loggegevens bewaard moeten blijven**: vul een aantal in. Rapporten worden dagelijks gemaakt en elders opgeslagen. Zie paragraaf 135.4. Als veiligheidsmaatregel kunnen de loggegevens een aantal dagen bewaard worden. De aanbevolen waarde is **30**.

**Maximum aantal programma fouten**: wanneer het hier opgegeven maximum wordt bereikt, zal het laadprogramma automatisch stoppen. In dat geval dient contact opgenomen te worden met de helpdesk. De aanbevolen waarde is **10**.

**Exemplaren behandelen**: In de normale situatie dient deze optie aan te staan. Vink deze optie **niet** aan wanneer exemplaren **niet** geladen moeten worden.

**Testen**: wanneer deze optie is aangevinkt, zal het laadprogramma de Vubis Smart database **niet** bijwerken. Deze optie dient alleen voor testen door Geac. Aanbevolen waarde is **niet** geactiveerd.

**Stoptijd**: de tijd (in UU:MM formaat) waarop het laadprogramma automatisch dient te worden gestopt.

#### **Let op:**

Een aantal specifieke parameters dient te worden ingesteld door Geac. Deze bepalen voor welke PICA3 velden relaties moeten worden opgehaald. Er zijn parameters voor thesaurus en bibliografische records, in een speciale vorm.

Dit is voor het hoogste niveau van records met een-op-veel relaties. Als dergelijke records worden gewijzigd moeten de relaties als gespecificeerd in deze parameters worden bijgewerkt. De waarden kunnen per systeem verschillen.

### **135.3.4 Aanmaak signaalbestand van te laden records**

Wanneer u deze menuoptie heeft gekozen, verschijnt een invoerscherm:

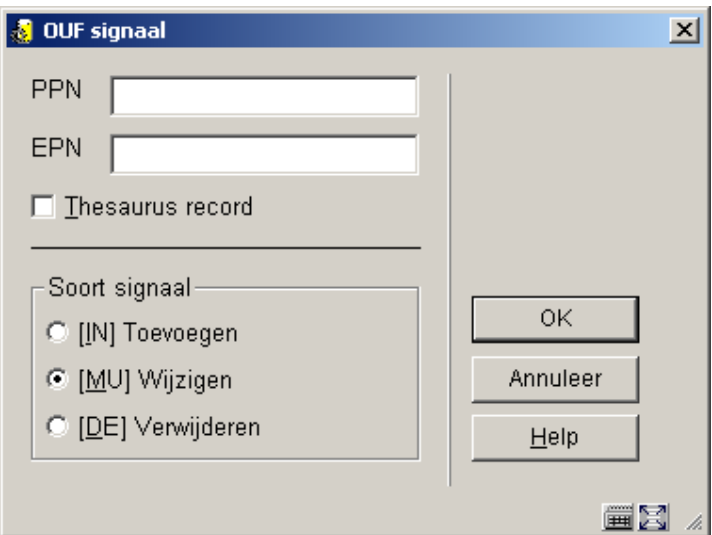

#### **Velden van het scherm**

**PPN**: vul hier het gewenste PPN in

**EPN**: vul hier (optioneel) een EPN in behorend bij het betreffende PPN (indien alleen dat exemplaar geladen dient te worden)

**Thesaurus record**: vink dit aan wanneer het te laden record een thesaurusrecord is (optioneel)

**Soort signaal**: kies hier uit Toevoegen, Wijzigen of Verwijderen

## **135.4 Rapporten**

Elke keer dat het laadprogramma stopt, wordt er een rapport aangemaakt. Dit kan worden bekeken via AFO 642, optie 'Gestarte processen'.

Selecteer hier het gewenste OUF proces en klik op het icoon **Proces rapport**.

Wanneer het laadprogramma op onregelmatige wijze is afgebroken, bijvoorbeeld door stoppen van het systeem, zal het rapport worden gegenereerd de eerstvolgende keer dat het laadprogramma herstart wordt.

### • **Document control - Change History**

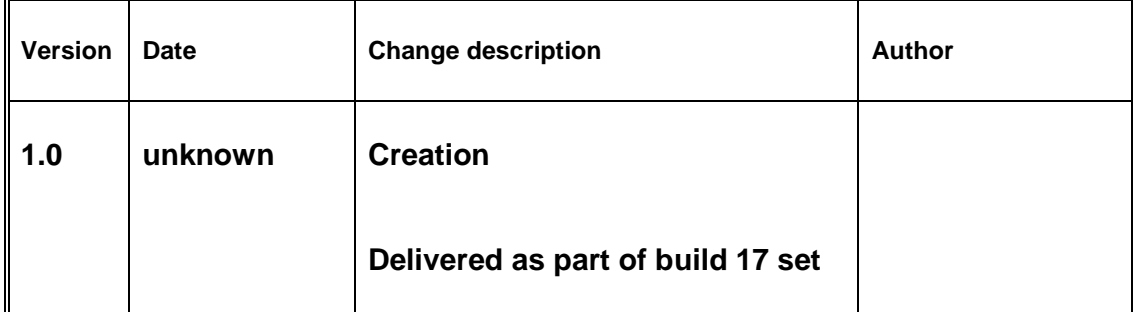